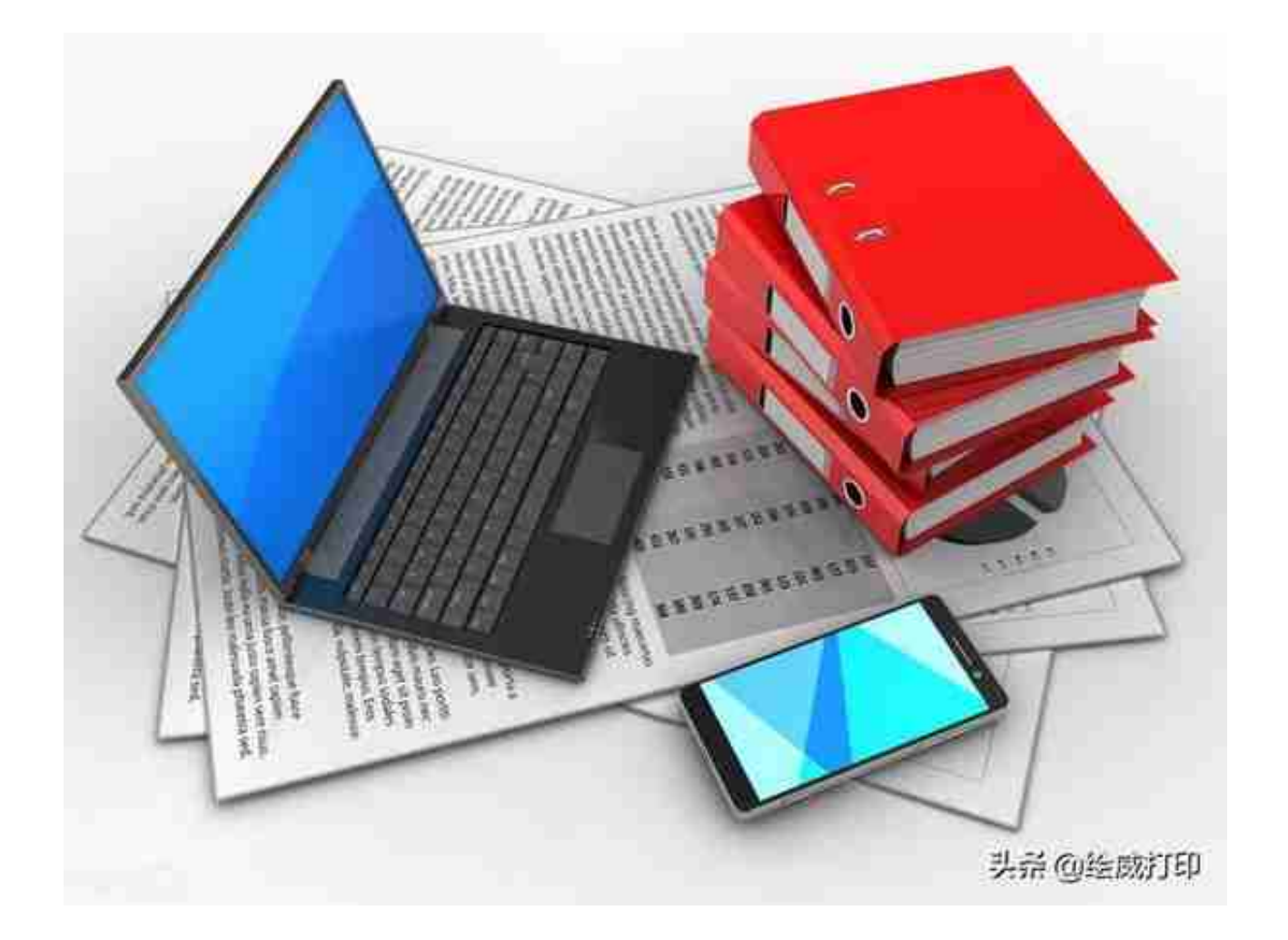

在办公的过程中,我们一般使用Word 文档、PPT 演示、Excel 表格这三种基本软件。一般有两种保存习惯:

• 第一个是手动保存,在这里推荐大家一个万能的保存快捷键:

**Ctrl+S !Ctrl+S !Ctrl+S !**

第二个是在做文档前,提前在每个软件里设置**"自动备份功能"**。

**一、Word 中的【自动备份功能】**

如果你是Word2016版本,您可以按照这个操作完成:

**点击【文件】→选择【选项】→【保存】→【保存自动恢复信息间隔】,时间设置 3 分钟,同时勾选【如果我没保存,请保留上次自动恢复的版本】,再选择保存路**

**径,点击【确定】。**

(注意:假如不小心断电或者未保存退出。再次打开电脑, Word 的左上方就会显示"已恢复未保存的文件"。)

二、**WPS中的【自动备份功能】**

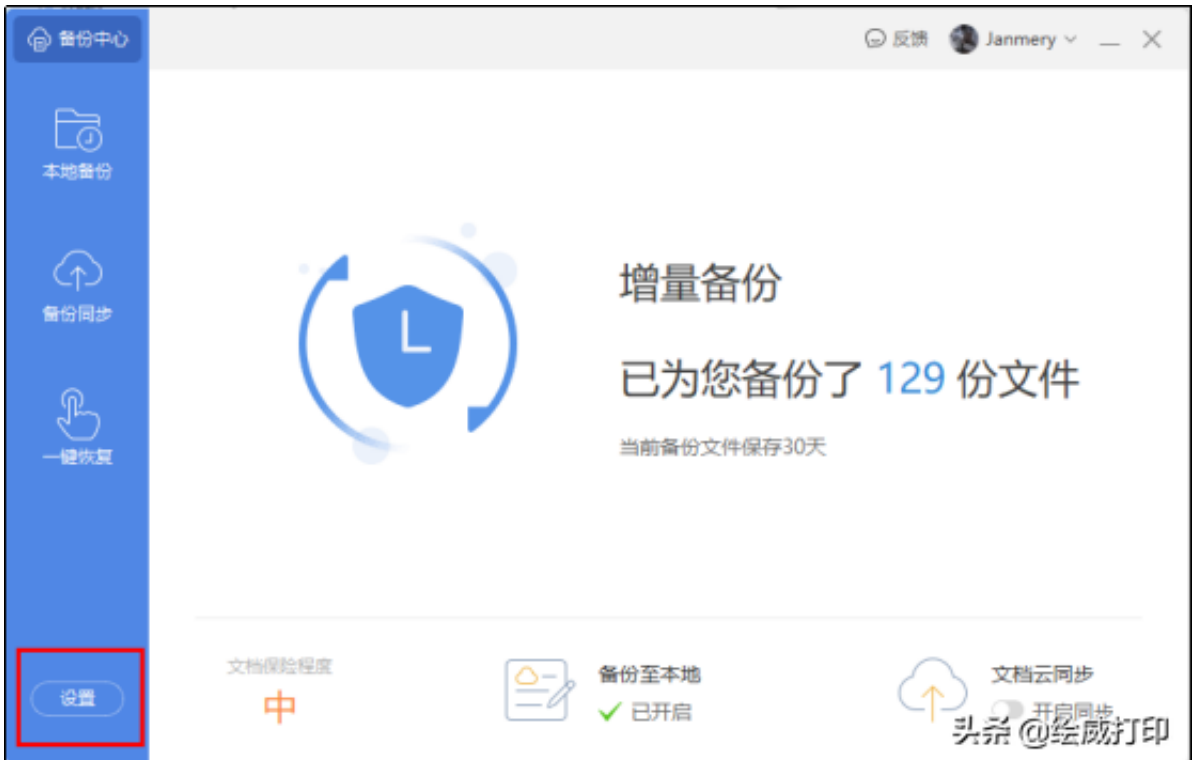

选择**定时备份**,把时间间隔时间调整为 **1-3 分钟**,并且**点击【备份保存周期】为30天**

,可以视情况决定是否开启【文档云同步】以及本地备份所存放的磁盘。这样一来

,每次遇到软件意外关闭,我们都能在相应的路径中找到备份文档。并直接打开。

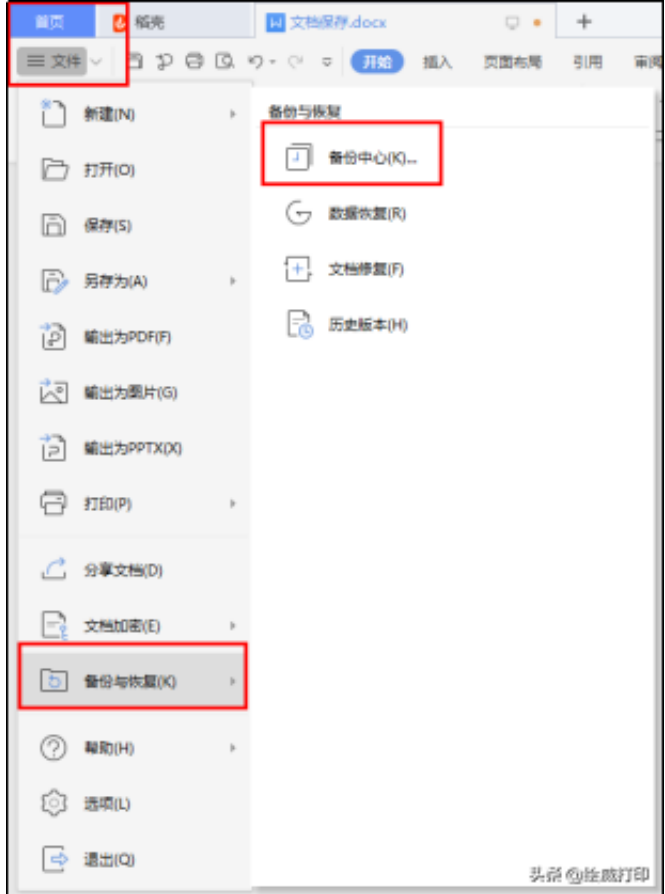

**注意:只要是同一版本的 Office 或者 WPS ,其中的 Word、PPT 、Excel 数据恢复方法都是一样的。**

这些技巧你掌握了吗?希望大家在做文档或者PPT时,养成自动保存和自动备份的 好习惯!良好的习惯是工作和学习的优势,不要小瞧这些好习惯,让你的工作效率 不断up up up!

## **——END——**

- 欢迎关注"**绘威打印**",绘威办公,我专业,您轻松!
- 如果您喜欢我的文章,不妨**点赞、关注、转发、收藏**一下哦~
- 你还想了解什么**打印内容**或者**办公技巧?欢迎在评论区留言!**

**——往期精彩推荐——**

[打印机怎样双面打印?超详细的双面打印教程来啦](https://www.toutiao.com/i6990274533592678951/?group_id=6990274533592678951)

[这样买二手打印机,比买新打印机更省钱](https://www.toutiao.com/i7002873506623029774/?group_id=7002873506623029774)

[买完打印机如何打印测试页,这三招教你快速检测打印质量](https://www.toutiao.com/i7025509110678323751/?group_id=7025509110678323751)